# INSTALLATION INFORMATION FOR PCSA V2.0

DIGITAL

DECnet/PCSA Client Release Notes: Second Errata
Order Number ????

Copyright (c) by Digital Equipment Corporation. All rights reserved.

Digital Equipment Corporation Maynard, Massachusetts

What to Do with This Information

This errata contains additional client release notes. You may want to insert them in the back of the  $\frac{\text{DECnet/PCSA}}{\text{Release}}$  Notes  $\frac{\text{Version}}{2.0}$ .

Please read the release notes first.

Installing DECnet-DOS Development Tools

To install DECnet-DOS Development Tools on your local hard disk using 5 1/4-inch diskettes, complete either step 1 or step 2.

NOTE

Choosing either step 1 or step 2 is necessary because the INSTALL program does not recognize the DECnet-DOS V2.0 9 of 9 diskette (the third diskette of the DECnet-DOS Development Tools).

- Step 1: Interrupting the Installation Procedure
  - a. Type "Y" for "YES" when the INSTALL program asks:

Do you wish to install DECNET-DOS Development Tools (Y/N)?

The INSTALL program prompts you to insert DECnet-DOS V2.0 diskettes 7 of 9 through 9 of 9.

b. When prompted for the DECnet-DOS V2.0 9 of 9 diskette, insert the diskette into drive A and exit the installation process by pressing:

Ctrl/C

c. Leave the DECnet-DOS V2.0 9 of 9 diskette in drive A and copy the remaining DECnet-DOS Development Tools to your local hard disk by typing:

A:\> COPY A:\*.\* L:\DECNET\\*.\*

d. Begin the installation again by typing:

A:\>INSTALL LOCAL

e. Type "N" for "NO" when prompted for software components you installed prior to interrupting the installation procedure.

Resume following the documented installation instructions when the INSTALL program asks:

Do you wish to install PCSA PC MS-WINDOWS 1.03 (Y/N)?
Step 2: Copying DECnet-DOS Development Tools After Installation

a. Complete the installation procedure as documented, typing "N" for "NO" when the INSTALL program asks:

Do you wish to install DECNET-DOS Development Tools (Y/N)?

When the installation is complete, the INSTALL program displays the following message:

Installation of PCSAPC Operating Environment V2.0 completed.

b. Insert the DECnet-DOS V2.0 7 of 9 diskette into drive A and type:

A: \> COPY A: \* . \* L: \DECNET \ \* . \*

Remove the diskette from drive A.

c. Insert the DECnet-DOS V2.0 8 of 9 diskette into drive A and type:

A:\> COPY A:\*.\* L:\DECNET\\*.\*

Remove the diskette from drive A.

d. Insert the DECnet-DOS V2.0 9 of 9 diskette into drive A and type:

A: \> COPY A: \*. \* L: \DECNET \ \*. \*

Remove the diskette from drive A. Follow the documented instructions to set up and run DECnet software asynchronously.

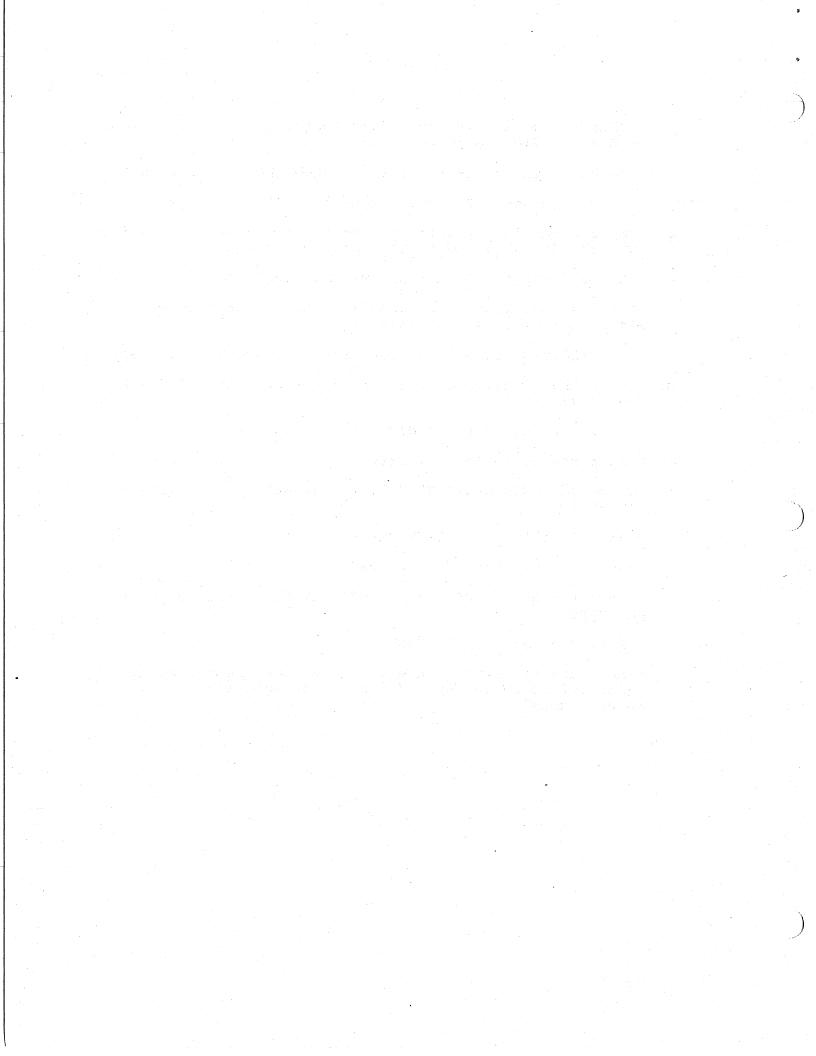

## PCSA INSTALL WITHOUT REBOOT

The following procedure outlines how to install a new version of LAD without rebooting your system:

From a privileged account do the following:

- 1. PCSA STOP DISK CONNECTIONS Stop the disk server
- 2. MC LASTCP STOP TRANSPORT Stop the LAD transport
- 3. Perform the PCSA Installation
- 4. MC SYSGEN
  SYSGEN>RELOAD SYS\$SYSTEM:LASTDRIVER.EXE
  SYSGEN>RELOAD SYS\$SYSTEM:LADDRIVER.EXE
- 5. @SYS\$MANAGER:LAD\_STARTUP Starts the disk server

# 

\*\*\*\*\*\*\*\*\*\*\*\*\*\*\*\*\*\*\*\*\*\*\*\*\*\*\*\*\*\*\*\*\*

| SPR# | Component        | Abstract                                                                                                    |
|------|------------------|----------------------------------------------------------------------------------------------------|
| 1830 | Config Aide      | GRAFTABL Command Doesn't Work                                                                                               |
| 1348 | Installation Aid | Double Blinking Cursor On Disk 1 of Install                                                                                 |
| 1703 | Installation Dis | COMMAND.COM Should Be Copied From Boot Device                                                                               |
| 1628 | Config Aide      | Remote Boot Does Not Work All The Time                                                                                      |
| 1789 | Config Aide      | KEYBRD Generated For Non-LK250 Keyboards                                                                                    |
| 1458 | Config Aide      | MS-WINDOWS Access Failure Drops User Out of<br>Auto Mode                                                                    |
| 0350 | Config Aide      | Specifying The Number of Hard Disk Partitions                                                                               |
| 1140 | Config Aide      | Need To Make A Connection To Drive M (Personal DIR)                                                                         |
| 1193 | Config Aide      | Environmental Variables Not Cleaned Up On Exit From AIDE.EXE                                                                |
| 1229 | Config Aide      | Start Up Drivers Not Automatically Copied To Keydisk                                                                        |
| 1363 | Config Aide      | Write Key Diskette Media/files_check Not<br>Re-performed After System Error Messages Are<br>Produced Due To Open Drive Door |
| 0374 | Config Aide      | We Need H:\WIN\ <dir> For WIN.INI Before Using AIDE</dir>                                                                   |
| 0617 | Config Aide      | <pre><replace> Doesn't Check For Duplicate Entries</replace></pre>                                                          |
| 1639 | Config Aide      | Compaq And PS/2 Machines Need To Change /IRQ Setting                                                                        |
| 1664 | Config Aide      | "Write Local Key Disk" of The Configuration<br>Aide Assumes That The Boot Drive Is Always C                                 |
| 0336 | Config Aide      | Need More Validation Of Node Names And Numbers                                                                              |
| 0548 | Config Aide      | Shouldn't Be Able To Delete A "Known Node" That's In Use                                                                    |
| 0551 | PCFS_ADMIN       | Defining Duplicate Accounts Will Bomb ADMIN                                                                                 |
| 0595 | Config Aide      | File Extension Mapping Should Not Accept<br>Duplicate Extensions                                                            |

| 0698 | PCFS_ADMIN       | Accounts Created That May Be Unconnectable                     |
|------|------------------|----------------------------------------------------------------|
| 0699 | VMS Installation | Accounts Are Created That May Be Unconnectable By The Server   |
| 1762 | Installation Aid | "Please Run KEYBRD" Displayed On PC With DEC Keyboard          |
| 0337 | PCFS_ADMIN       | Can Change VMS Executor Node Name Inadvertently                |
| 1374 | Config Aide      | The Workstation Menu Dialog Box Should Show All Default Values |
| 1645 | Config Aide      | Recommend Release Environment Variables After Login            |
| 1699 | Installation Aid | Suggestion - Make Install of Win Pif Files<br>Optional         |
| 1729 | Config Aide      | Local Printer Should Be A Workstation Selection                |
| 1792 | Config Aide      | KEYB Command Not Needed For US Keyboards                       |
| 1798 | Config Aide      | Update Application Database Does Not Allow Sub-directory       |

SPR #: 1830 Class: Bug

Component: Configuration Aid

Version: 2.0

PROBLEM: GRAFTABL command doesn't work

Config. Aid is putting an incorrect GRAFTABL command into AUTOEXEC.BAT for non-Vaxmate PCs. The incorrect command is:

## GRAFTABL STD.GRF >NUL

If you remove the >NUL, you will see the message "Incorrect parameter" when GRAFTABL runs. This is because only Vaxmates use .GRF files; clones expect no parameter on DOS 3.2 systems, or an optional code page parameter on DOS 3.3 systems.

Note that even if the GRAFTABL command was correct, it should be generated only for CGA machines; it will only waste approx. 1600 bytes of RAM on MDA, EGA or VGA machines.

SPR #: 1348 Class: Bug

Component: Installation Aid

Version: 2.0

PROBLEM: Double blinking cursor on disk 1 of install

I booted PCSA PC Install Disk #1 of 2 on an IBM AT configured with an IBM Enhanced Graphics Adapter and Enhanced Color Display. When the screen asks you to select the keyboard of your choice there is a double blinking cursor next to the selections.

## ACTION/REMARKS:

Will be fixed in the next release.

SPR #: 1703 Class: Issue

Component: Installation Diskettes

Version: 2.0

PROBLEM: COMMAND.COM should be copied from boot device

COMMAND.COM is copied from L:\SYSTEM into the mdrive and made the new comspec. This invites problems if the version of COMMAND.COM on L:\SYSTEM is not the same version that was used to boot. Any large application that kicks COMMAND out of memory will halt the machine upon exit.

The current arrangement does not adapt well to future needs; specifically a maintennance release of DOS. There may be a good reason that COMMAND.COM cannot be copied from the boot device, but if there isn't, it should probably not be done that way.

#### ACTION/REMARKS:

This will be looked into for the next release.

SPR #: 1628 Class: Bug

Component: Configuration Aid

Version: 2.0

PROBLEM: Remote Boot Does Not Work All The Time

Remote boot does not work all the time due to some commands in CONFIG.SYS which are not executed successfully. For VAXmate remote boot, we got the message:

Bad or Missing D:\MDRIVE.SYS

Bad or Missing Command Interpreter

The booting fails at this point. Notice that MDRIVE.SYS DOES exist in D:\. Now, if we reboot again, it might fail or it might work. This situation sometimes appears very often in a day, and sometimes it hardly fails at all throughout the day.

For IBM remote boot, we got the message:

Unrecognized command in CONFIG.SYS

Bad or missing Command Interpreter

Then the same situation appears as described above.

## ACTION/REMARKS:

The error messages that were received here are because the workstation is not really remote booting. When the workstation couldn't load the files from the network keydisk, it was booting from the hard disk. The files on the hard disk were old, hence the error messages. Once the hard disk was updated with the latest software, if the workstation booted from the hard disk, everything was fine.

The reason the network keydisk will work sometimes and not others, has to do with a timing problem on the network side. This problem has been reported and is being worked.

SPR #: 1789 Class: Bug

Component: Configuration Aid

Version: 2.0

PROBLEM: KEYBRD generated for non-LK250 keyboards

Config Aid is including a KEYBRD command in AUTOEXEC.BAT even if you specify an industry-standard keyboard. According to the documentation,

"You should only use the KEYBRD command when a DIGITAL LK250 keyboard is attached to your IBM PC, PC/XT or PC/AT."

# ACTION/REMARKS:

KEYBRD just adds extended functionality on top of the existing functionality and shouldn't disturb the other settings. This will be fixed in the next release.

1458

Class: Component:

Won't be fixed Configuration Aide

Version:

2.0

PROBLEM: MS-WINDOWS Access Failure Drops User Out of Auto Mode

A MS-WINDOWS access failure is created by assigning the system drive to a device that does not have the \WIN and \WIN DRV, PIF, STD, and UTIL subdirectories.

The Auto Prompt operation is cancelled when the user presses OK at the

Configuration Aide Error No MS-Windows directories were found

OK

because the next dialog box is displayed leaving the user no way out except to CANCEL.

MS-Windows Access x Access to MS-Windows

OK Cancel Help

Pressing OK at this point does not allow the user to progress with auto prompt operations.

#### ACTION/REMARKS:

When an error is found finding the Window's subdirectories, the dialog box is still displayed, allowing the user to see what the current values are. The user isn't allowed to change the values (by hitting OK) because both pieces of information required to make a keydiskette can't be entered. This is not a bug. Allowing the user to say Ok would create an incomplete profile and a AUTOEXEC.BAT (or AUTOUSER.BAT) would not be written.

Class: Documentation

Component:

Configuration Aid

Version:

2.0

350

PROBLEM: Specifying the number of hard disk partitions

Their are a number of instances when a system administrator must specify the number of hard disk partitions there are on a server or workstation with a hard disk. This isn't a problem if the administrator did the original partitioning of the hard disk. However, they may not have. No where in the System Administrator's documentation is there a reference as to how they might determine the number of hard disk partitions are on the target system.

### ACTION/REMARKS:

The answer for this question shows up in the built-in help that comes with AIDE. When the user is asked to answer the question about how many hard disk partitions the target system has, they have a help button they can push. The help text states that if the user doesn't know how many partitions there are, they can run FDISK to find out.

SPR #: 1140 Class: Issue

Component: Configuration Aid

Version: 2.

PROBLEM: need to make a connection to drive M (personal dir)

When running Configuration Aide, the default drive for the User files is drive M, but no connection to drive M has been made during installation. If the system administrator tries to do a "net use" to drive M while in Configuration Aide, he doesn't have enough memory to run net use, and has to leave Config Aide in order to make the connection. This is messy and a pain when the system administrator is faced with creating multiple key diskettes.

#### ACTION/REMARKS:

If the System Adiministrator has to leave Config Aide in order to make a connection to drive M, he also has to change the path to include l:\decnet and L:\win\std in order to run "net use" and "win aide".

The configuration Aide will not make connections to services. Any connections needed by the configuration aide should be setup prior to running or through Windows.

The RUNAIDE and KEYDISK utilities in the Installation kit are only intended to be used to create the initial workstation key diskette. Subsequent key diskettes should be made by running the configuration aide from \PCAPP.

One last point, in the case where the system administrator is running the configuration aide, he will not be connecting to personal directories. This option is only used when a user himself is writing the user profile and associated files to the root of his personal directory. The system administrator doesn't have the password privileges to connect to other users' directories.

SPR #: 1193 Class: Issue

Component: Configuration Aid

Version: 2.0

PROBLEM: Environmental Variables Not Cleaned Up On Exit From AIDE.EXE

Environmental variables V1 and V2 are left active if AIDE.EXE has been run. Same applies for P1 and P2, but they are useful if it is desired to redefine the path.

In addition, it is suggested that the command search path be assigned tenvironmental variable PC so that it can be used by USER.BAT in the startup command string to redefine the search path, for example

path=%\_P1%%\_PC%%\_P2%

allows the user to redefine the seach path to check user path before system path.

#### ACTION/REMARKS:

These environment variables need to be left. They are used by AUTOUSER.BAT. AUTOUSER.BAT will not clean up these variables because if AUTOUSER.BAT is executed for a second time, the path would not be set up correctly, and the connections for the additional LAD directories would also be set up incorrectly.

SPR #: 1229 Class: Issue

Component: Configuration Aid

Version: 2.0

PROBLEM: Start Up Drivers Not Automatically Copied To Keydisk

Configuration Aide presently copies only LADDRV.DRV from the \SYSTEM directory to the keydisk. If, for example, the user enters DEVICE=MOUSE.SYS, Config Aide should also check \SYSTEM for MOUSE.SYS and if found, it should copy MOUSE.SYS to the keydisk. A work around exists since we can manually copy the driver(s) to the keydisk.

## ACTION/REMARKS:

Any startup commands that are added to CONFIG.SYS by the user should have the corresponding file(s) added to the keydiskette (or boot device) by the user, prior to booting the diskette. Configuration Aide does not support copying user add files to the diskette.

SPR #: 1363 Class: Issue

Component: Configuration Aid

Version: 2.0

Write Key Diskette Media/files check Not Re-performed After PROBLEM: System Error Messages Are Produced Due To Open Drive Door

Current operations allow a user to inadvertantly reformat a formatted diskette because Write Key Diskette operations do not

- 1. quit on cancel from a system error dialog box.
- 2. recheck disk contents after a system error

## Test Setup:

- Place bootable diskette in drive A:, leave door OPEN
   Select Write Key Diskette at Control menu and accept default 'Write Workstation Start-up files' selection.
- Note System Error message 'Cannot read from drive A:' nit - would be better if message was 'Drive A: not ready'
- 4. CLOSE drive door
- 5. Select retry in system error dialog box
- 6. Note the Configuration Aide Message '! Warning all data on diskette in drive A: will be lost'
- 7. Select cancel
- 8. redo steps 1-3 (with door reopened)
- 9. select cancel
- 10. note that another identical system error is repainted
- 11. select cancel again (3rd time)
- 12. note that the Configuration Aide Message '! Warning all data on diskette in drive A: will be lost' is displayed.
- cancel to quit or retry to reformat diskette.

Some strangeness is also exhibited when an invalid system drive is selected. If it is a network drive, the System Error message 'Cannot read from drive (whatever): ' is displayed. This also cannot be successfully immediately canceled.

Sometimes two cancels are required from two successive system error dialog boxes to proceed. This, however, may go away if the code is modified to perform a quit on the first cancel.

Similar results occur when writing user profile: a system error '! insufficient disk space' is produced after cancel is pressed at the drive error message created due to an open door.

#### ACTION/REMARKS:

The System errors are being sent by Windows and cannot be intercepted by the Configuration Aide. Please see SPR 1231.

SPR #: 374 Class: Issue

Component: Configuration Aid

Version: 2.0

PROBLEM: We Need H:\WIN\<dir> For WIN.INI Before Using AIDE

This is a solution to a previous SPR, but is it going to work in the real world? As it now works, I am asked to tell AIDE which Windows subdirectory to give the user access to (on the path) to run the version of Windows for the user's specific hardware. That is fine. AIDE also goes to that directory to get the vanilla WIN.INI file to use to create the user's WIN.INI file.

In other words, the specific WIN hardware directory that I specify for the key diskette I am creating must be on the server I am running from, and it must already be installed and contain a WIN.INI file.

Is this good? Is it a good solution to force that every different copy of Windows that I need to reference must live on the server I am running from (ie, that the system administrator gets DOS, NET, etc from), and must be installed prior to my creating the diskette?

What if I create diskettes on my system that will access a different server with a different copy of Windows? What if I create the diskettes, and I have not yet run the SETUP program to create a new copy of Windows?

Note: I want to let it be known that although I am raising this as an issue, I have not yet come up with any better suggestions.

#### ACTION/REMARKS:

Doesn't really matter if this is good or not. As it stands, it is a known limitation of the process. It must go into the System Administrator's Guide that if they are creating a key diskette for a non-standard version of Windows, they must run SETUP first.

In the 1.1 version of AIDE, I am allowed to select where I want AIDE to read my system files from when creating a key diskette. This means that I effectively use a single system to create key diskettes for any number of target systems, by selecting different system drives.

This does not remove the need for having a non-standard version of Windows already built before I create a key diskette, but it does remove the restriction that I must create a key diskette from the same server that I am running AIDE from.

617

Class: Component:

Won't be fixed Configuration Aid

Version:

2.0

PROBLEM: <REPLACE> Doesn't Check For Duplicate Entries

I have experienced this in the "Update Node Database" and "Update Application Database" sections of AIDE.

Highlight some entry on the left side of the screen. This will cause the data for that entry to appear in the change fields on the right side of the screen. I can then change that data to anything I want (including something that is already entered) and select <REPLACE>. It will be accepted with no error, even if it is a duplicate entry that would be refused of I had tried to <ADD> the entry.

ACTION/REMARKS:

Class: Compatability

Component: Configuration Aid

Version: 2.0

PROBLEM: Compaq And PS/2 Machines Need To Change /IRQ Setting

The Compaq and PS/2 machines need the irq=5 setting for their hardware. The Configuration Aide doesn't have an option that allows for changing the /irq setting.

# ACTION/REMARKS:

This SPR was release noted for V2.0 under the client release notes. A seperate section was created in the release notes for Compaq support and PS/2 support. This functionality will be added for V2.1.

1664 SPR #: Bug Class:

Component: Configuration Aid

Version: 2.0

"Write Local Key Disk" of The Configuration Aide Assumes That The Boot Drive Is Always C PROBLEM:

If I partition the hard disk into more than one partition and set the startup disk to be some letter other than C, then I will have the problem of creating bootable disk with that startup drive letter.

# ACTION/REMARKS:

The Configuration Aide will only support writing to the first partition of a startup disk. This will always be drive C. For version 2.1, it may be considered as a functionality change.

SPR #: Class:

Class: Bug Component: Configuration Aid

336

Version: 2.0

PROBLEM: Need More Validation Of Node Names And Numbers

There is some checking of node names and numbers, but there needs to be more. AIDE will accept the following names that it should not:

- 1) any name with a period (.) in it
- 2) a completely numeric node name

We need to check anything that is being set up for later use. The fact that these are invalid definitions will not show up until the key diskette is executed by the user. We need to check all such data before the disk is written.

## ACTION/REMARKS:

Aide will allow some invalid input, as in the complete numeric node names, but does not exclude valid input. What is accepted for DECnet is not always accepted for MS-Net. By the time the system administrator gets to this point, they have had to set up the server. This means that they already know what is an acceptable node name, since they have already defined it.

548

Class: Component:

Won't be fixed Configuration Aid

Version:

2.0

PROBLEM: Shouldn't Be Able To Delete A "Known Node" That's In Use

After I have selected a certain server as a server for some directory o service, I should not be able to delete that server from my known node list. As it stands now, I can. AIDE will pick up the error on my part, but not until I try to write a key diskette. I believe that whenever I attempt to delete an entry from my known node list, AIDE should check to be sure that the node I am trying to delete is not is use somewhere.

ACTION/REMARKS:

SPR #: Class: 551

Won't be fixed

Component:

PCFS ADMIN

Version:

2.0

PROBLEM: Defining Duplicate Accounts Will Bomb ADMIN

If I use PCFS\_ADMIN to define any user accounts, or applications accounts, or any additions that require writing data into AUTHORIZE, and that data already exists, ADMIN will exit rather abruptly.

The error I get is:

%UAF-E-UAEERR, invalid username, username already exists
%RMS-F-DUP, duplicate key detected (DUP not set)

There should be some mechanism to either check that the data I want to enter already exists, or that the error message is trapped and the utility is not aborted. It is not only a bad way to exit on that error, but the user has no way of knowing what happened to their request for an addition. Did it overwrite the original, or erase the original and leave nothing, or are there 2 entries that use the same data, or something else...

### ACTION/REMARKS:

It seems that there is a generic error trap that just exits as cleanly as possible if any error such as what we describe above should happen.

The system doesn't crash (even though the Administration Utility (exits), and no data is lost. The accounts and directories that were present before the attempt was made to create another one with the same name are still present, and in the same condition they were in before the Administration Utility was run. There is no unworking functionality here, and there is a definite workaround (just re-run the Utility again, and specify a different name next time).

#:

595

Class: Component: Won't be fixed Configuration Aid

Version:

2.0

PROBLEM: File Extension Mapping Should Not Accept Duplicate Extensions

When entering data for the File extension Mapping" section, I can enter the same extension more than one time. This should not be allowed. I am not sure what will happen, but I should not be telling Windows that when I click on a file with the extension "xxx" that I want it to execute 2 different applications on that file.

## ACTION/REMARKS:

Windows will use the first occurrence of a mapping that it finds, and ignore the others that are duplicates. The user must make a conscious effort to duplicate the entry, and it's not much trouble when they do.

698

Class: Component: Won't be fixed PCFS ADMIN

Version:

2.0

PROBLEM: Accounts Created That May Be Unconnectable

When the Administration Utility creates an account on the VAX/VMS system, all unspecified qualifiers on the CREATE ACCOUNT command are taken from the DEFAULT account set up by SYSUAF. The Administration Utility overrides some of these qualifiers by specifying them when the account is created. It is possible to set up the DEFAULT account (by setting them DISUSER and PWD\_EXPIRED flags) such that when the Administration Utility creates the account, the server cannot connect to it (the account will be seen as disabled by the server, and access will be denied).

The Administration Utility should explicitly prevent this by adding the following qualifier to the UAF ADD command:

/FLAGS=(NODISUSER, NOPWD\_EXPIRED)

#### ACTION/REMARKS:

A simple work around, if this happens, is the account can be manually modified with the above flags. This should be fixed in the next release.

699

Class: Component:

Won't be fixed VMS Installation

Version:

2.0

PROBLEM: Accounts Are Created That May Be Unconnectable By The Server

When the PCFS installation procedure creates an account on the VAX/VMS system (PCAPP, PCWAPP, and PCCOMMON), all unspecified qualifiers on the CREATE ACCOUNT command are taken from the DEFAULT account set up by SYSUAF. The Administration Utility overrides some of these qualifiers by specifying them when the account is created. It is possible to set up the DEFAULT account (by setting the DISUSER and PWD EXPIRED flags) such that when the Administration Utility creates the account, the server cannot connect to it (the account will be seen as disabled by the server, and access will be denied).

The installation procedure should explicitly prevent this by adding the following qualifier to the CREATE\_ACCOUNT callback (as well as the PCFS PROLOGUE command batch file):

/FLAGS=(NODISUSER,NOPWD EXPIRED)

## ACTION/REMARKS:

Same situation as SPR # 698. Should be fixed in next release.

SPR #: 1762 Class: Bug

Component: Installation Aid

Version: 2.0

PROBLEM: "Please Run KEYBRD" Displayed On PC With DEC Keyboard On a PC with a DEC Keyboard after the user selects their country keyboard, the message "Please run KEYBRD" is displayed.

## ACTION/REMARKS:

This was covered in the Release Notes. Will consider for future versions.

SPR #: 337 Class: Bug

Component: PCFS ADMIN

Version:

2.0

PROBLEM: Can Change VMS Executor Node Name Inadvertently

It is currently possible to inadvertantly change the executor node name when adding a Node Registration Entry (Item 3 on PCFS\_ADMIN, Management Options Menu).

# For Example:

\$ncp show known nodes

executor node = 9.17 (BOILER)
\$@pcfs\_admin

Enter Node Name [Example: BOSTON] FOOBAR Enter Node Address [Example: 9.43] 9.17

\$ ncp show known nodes

executor node = 9.17 (FOOBAR)

\$

NOTE: workaround exists by invoking NCP and doing set node and define node operations to restore the original node name:

- \$ ncp set node 9.17 name BOILER
- \$ ncp define node 9.17 name BOILER

Unfortunately, no indication of the exector node name change is displayed within PCFS\_ADMIN, and the administrator is unaware of the problem until connect\_problem complaint calls are received.

## ACTION/REMARKS:

This problem will only happen when the system administrator erroneously assigns another node the same node number as the server. Since it's relatively easy to determine the server's node name and address; the PCFS ADMIN utility could inhibit the system administrator from specIfying these as input to the ADD NODE option. Please note that this utility cannot guarantee uniqueness of node identifiers.

This is functionality above and beyond what VMS normally provides to its users. You can do the same thing in NCP (in fact this Utility uses NCP to do the node definitions).

This will be consider for a fix in a future release.

SPR #: 1374 Class: Issue

Component: Configuration Aid

Version: 2.0

PROBLEM: The Workstation Menu Dialog Box Should Show All Default Value

It would be very convient when building many disks if all selections could be verified at a glance at the workstation and user menu boxes.

The following modifications to the Workstation Menu Box are recommended All presently declared selections should be shown on their respective Menu Box line.

If line length is a consideration, the line could be truncated and elipsises could be appended to indicate that more data exists.

## For Example

- The Disk Information line should show the disk partitions count. Disk Information: 1 partition(s)
- 2: The System Directory line presently shows only the node and address It would be better if the line also included drive type and DOS version information:

System Directory: v(irtual) v3.2 issysb14d32
System Directory: v(irtual) v3.2 \colors\issysb14d32
System Directory: r(emote) v3.3 \mosaic\issysb14d33
System Directory: l(ocal) v3.3 c:\

3. The Network Information line should indicate present entries, if any Ex.

Network Information: DEPCA, MS-NET or Network Information: 3-COM, NETBIOS

4. The Windows Access line should indicate present selection

Windows Access: Yes or Windows Access: No

## ACTION/REMARKS:

This will be considered for V2.1.

SPR #: 1645 Class: Issue

Component: Configuration Aid

Version: 2.0

2

PROBLEM: Recommend Release Environment Variables After Login

When the login process is complete, I recommend releasing the DOS environment variables "\_V1", "\_V2", "\_P1", "\_P2" that are still taking up environment space.

#### ACTION/REMARKS:

These environment variables need to be around for future logins. If we were to clear these variables, then if the first login was unsuccessful or another login was attempted, this information set up by the workstation wouldn't be available. This would inhibit you from running login twice. In other words, if the first time failed, you would have to reboot in order to try again. I the first time was successful, but you decided to use another switch, you would have to reboot and enter all applicable switches with the first Login.

We have not run into any problems with these environment variables. If in the future it looks like a problem, the user can be informed to clear them but to be aware of the consequenses. Maybe in V2.1, a better solution can be looked into.

SPR #: 1699 Class: Issue

Component: Installation Aid

Version: 2.0

PROBLEM: Suggestion - Make Install Of Win Pif Files Optional

When the system administrator is doing an installation from diskettes (either for VAXmate or PC client) the installation process for the Windows PIF files takes anywhere from 10 to 20 minutes to a remote server. Since none of the PIF files is essential to running the PCSA software I suggest that we separate out the Windows Pif files onto a separate diskette and allow the system administrator to install or not install them. Besides, any user can copy the pifs that are needed when they are needed without installing all 136 pifs.

## ACTION/REMARKS:

Will consider for future versions.

SPR #: 1729 Class: Issue

Component: Configuration Aid

Version: 2.

PROBLEM: Local Printer Should Be A Workstation Selection

The selection of local/remote printers is currently done as part of the user profile. The designation of local printers belongs more appropriately under the workstation profile. I currently have two machines which I use, only one of which has a local printer. In generating keydisks for them, I would like to have the same user profile for both machines but because one of the machines has a local printer, this is not possible.

## ACTION/REMARKS:

If the user has selected access to MS-Windows on the user side, selecting the local printers has to be done on the User side. This is because the WIN.INI is created using the driver information for the local printer. In the case where there is no access to Windows, only remote printers are to be selected. The WIN.INI and AUTOUSER.BAT are created from only the information in the User menu. The AUTOEXEC.BAT and CONFIG.SYS are created from only the information in the Workstation menu. If the local printers were selected on the Workstation side, the WIN.INI wouldn't known about them.

This is a design issue which should be considered for V2.1. For now, if the printers aren't being used through Windows, don't include them as Windows printers.

SPR #: 1792 Class: Bug

Component: Configuration Aid

Version: 2.0

PROBLEM: KEYB Command Not Needed For US Keyboards

Config Aid puts a KEYB command into AUTOEXEC.BAT for all DOS 3.3 clones with industry-standard keyboards. The KEYB command loads the keyboard driver for the appropriate country, and uses 9K of RAM in the process. Even if you load the United States layout, which is the default, the KEYB command uses 9K and is redundant, so far as I know.

3

This is unlike the DECKEYB command for LK250s, which uses 5K for non-US choices and no RAM for choosing STDUS, the default United States layout

I understand that since non-US customers will have to have a KEYB command it is consistent to include it in AUTOEXEC. However, some of these clone configurations, especially those with MICOM or 3COM cards, are low on RAM already, so I think we should mention that US customers can regain 9K by removing the KEYB command.

(Note that SPR #1777 describes a case where 9K makes a big difference.)

#### ACTION/REMARKS:

There is an issue about memory but the configuration aide is working correctly.

SPR #: 1798 Class: Bug

Component: Configuration Aid

Version: 2.0

PROBLEM: Update Application Database Does Not Allow Sub-directory

Specifying a backslash ("\") in the SUBDIRECTORY field of the UPDATE APPLICATION DATABASE option generates an "invalid character in directory" when the ADD or REPLACE button is pressed. This results in users not being able to specify multi-directory paths for applications.

Example: We have a LAD service called TOOL BOX which contains an APPS directory. Under APPS we have SEDT. The error message occur

when we give we attempt to place "app\sedt" in the

SUBDIRECTORY field.

The work-around for this problem is to restrict service directory structures to one level. Not a convient solution for the user, but a work-around none the less.

#### ACTION/REMARKS:

This is a limitation within the configuration aide. It will be looked into for the next version, V2.1. Another work around could exist.

After the first time the AUTOUSER.BAT is created, the user known the drive letter that that application will connect to. You can add that directory to the path using the Command Search Path option. In your above example, if AUTOUSER.BAT connects the application to drive T, add T:\app\sedt to the path.